# RHCE BOOT CAMP

Various Additional Topics

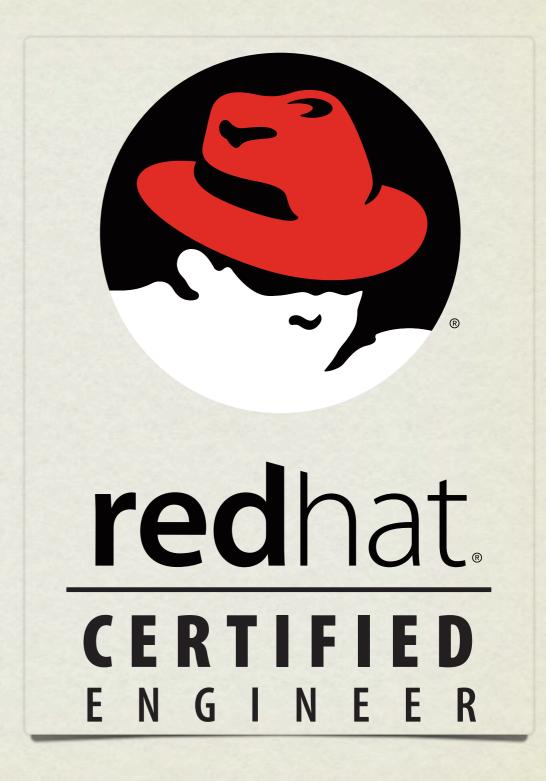

### BUILDING RPMS

- Building an RPM can be simple or difficult, depending on if it's done incorrectly or correctly.;)
- Fortunately, for the RHCE exam, you only need to know how to build a simple RPM that packages one file.
- Unfortunately, RPM's were designed to build and package software, so there are lots of extra details that need to be removed to package a simple file.

### RPM PACKAGES

Some important packages to install:

• rpm

Duh. ;)

rpmdevtools

Very helpful

• rpmlint

Checks rpm's - can be handy

# GETTING STARTED

- First, switch to a non-root user.
- Second, run rpmdev-setuptree to build a basic directory tree needed for rpm construction.
- cd rpmbuild
- Note the various folders most important right now are SOURCES and SPECS.

### SETTING UP SOURCES

- Setting up the SOURCES folder is a little involved:
  - cd SOURCES
  - mkdir rhce-1.0
  - echo "test" > rhce-1.0/afile
  - tar czf rhce-1.0.tar.gz rhce-1.0
- This will create your initial "source code" tarball

## SETTING UP SPEC FILE

- Writing the spec file is the most difficult part.
- First, cd into the SPECS folder and create a template spec file by running:
  - rpmdev-newspec rhce.spec

- Spec files have a peculiar syntax:
  - There are tags that have short values associated with them, such as Name and Version
  - There are sections that are identified with a percent sign followed by a name, such as %description and %prep
  - There are "macros", which behave similarly to environment variables: % {version} will substitute to the version number entered in the Version tag line.

- In your spec file, fill out the following areas:
  - Name: rhce
  - Version: 1.0
  - Summary: RPM for RHCE
  - Group: Documentation
  - License: None
  - URL: http://www.redhat.com
  - Source0: rhce-1.0.tar.gz

- You do not have any requirements, so just delete the lines:
  - Requires
  - BuildRequires
- For the Description, put a short, meaningful message:
  - RHCE Exam RPM file

- Remove the %configure macro, as this just tries to call configure for you automatically, which is not needed for our simple rpm.
- Also, remove the make lines one is under %build, one is under %install. Same reasoning we don't need make for our rpm.
- Under %install, below the rm -rf, add:
  - mkdir -p \$RPM\_BUILD\_ROOT
  - o cp afile \$RPM\_BUILD\_ROOT

- Under %files, replace the %doc with:
  - /afile
- Verify all of your spec file contents

### BUILD THE RPM

- Trial by fire! Build the rpm from the rpmbuild folder:
  - rpmbuild -ba SPECS/rhce.spec
- If you spec file is good, and your SOURCES tar file, you will have a new rpm under the RPMS folder
- Verify new rpm with:
  - rpm -qlp RPMS/\*/\*.rpm
- You should see the single pathname "/afile". Install if you wish.

#### LAB

- 1. Build a simple rpm that packages a file called "I-rock-rpms" and installs it to /.
- 2. Install your rpm and verify /I-rock-rpms exists.

- iSCSI is a neat protocol which allows for the transport of SCSI commands over standard network stacks, such as TCP/IP.
- In iSCSI parlance, a "target" is a server/device that accepts commands and relays them to a storage system. An "initiator" is a client which sends commands to a target.
- For the RHCE exam, all you need to know is how to set up an initiator.

- Required package: iscsi-initiator-utils
- This provides the iscsid and iscsi services. iscsid manages the low level iSCSI communications, and iscsi automatically logs in and out of targets.
- You usually only want to start/stop iscsi, as it will take care of iscsid.

- Once the iSCSI package is installed, connecting to a target is super simple:
  - iscsiadm -m discovery -t st -p <ip>
- If any targets are discovered, they will be printed back, as:
- 192.168.1.100:3260,1 iqn.2011-04.com.example.server1:server1.target1
- This shows a single target on server1 is available.

- Once targets are discovered, they will be remembered. You can see your known targets with:
  - iscsiadm -m node -o show
- Once targets are found, start up the iscsi service:
  - service iscsi start
- Check dmesg to verify it finds and attaches the new SCSI devices.

- Once you identify the scsi device (/dev/sdb on our machines),
  you can partition, format and roll:
  - fdisk /dev/sdb
  - mkfs /dev/sdb1
  - Add entry to fstab and mount!

#### LAB

- 1. Check server1 for available iSCSI targets. You should see exactly one, and the target number will match your station number.
- 2. Attach the iSCSI device, partition it, build an ext4 filesystem and set it to mount at boot to /iscsi. Don't forget to chkconfig iscsi on!
- 3. Reboot you machine and verify the iSCSI filesystem comes up automatically.

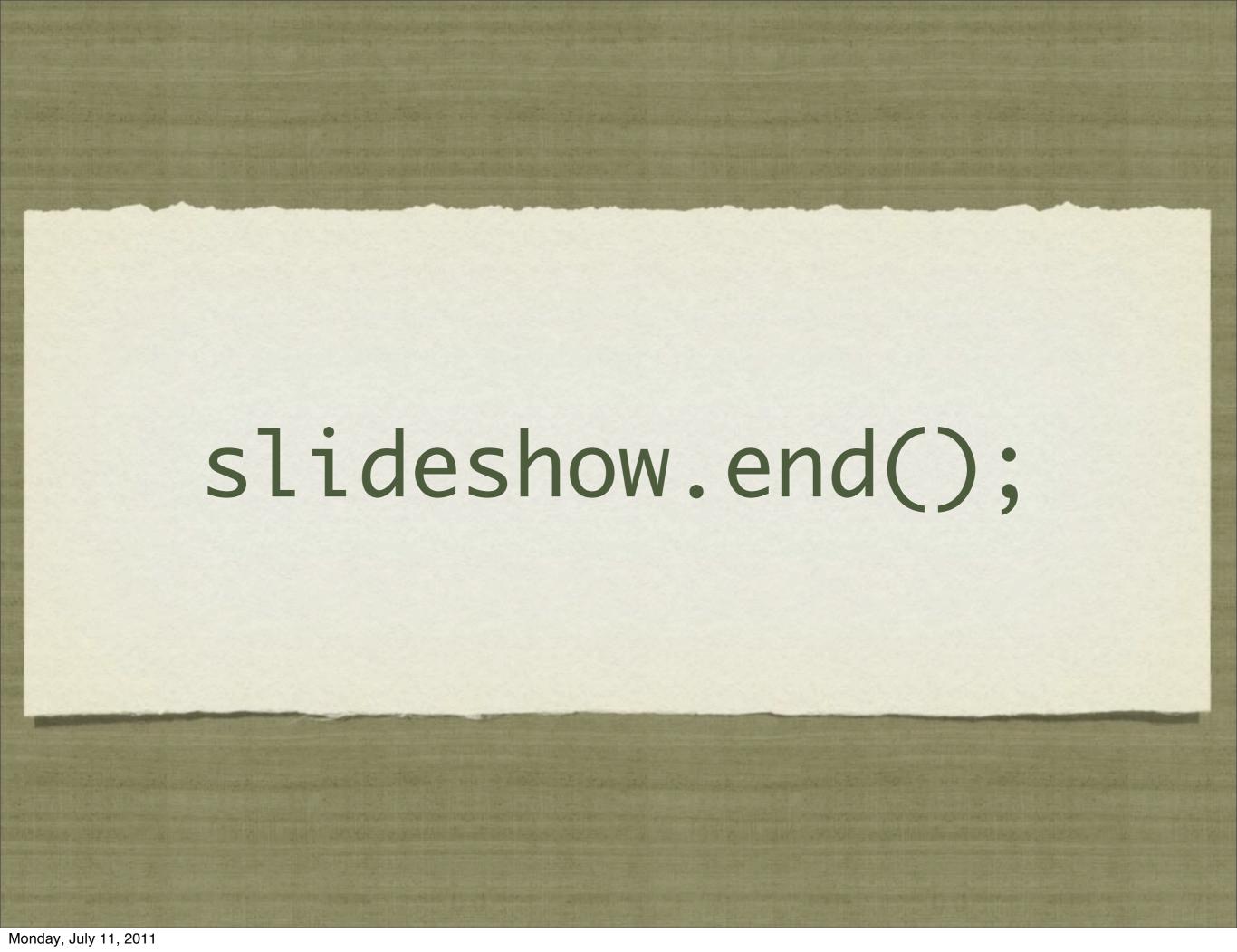